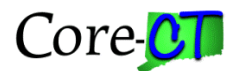

### **Creating and Naming AP Search Criteria in 8.9**

When running a Vendor, Payment or Voucher Inquiry, you must populate certain fields, telling the system what you are looking for. In many instances, you may run the inquiry repeatedly (daily, weekly, monthly) using the same criteria, perhaps changing only dates or ranges.

Version 8.9 has the capability of naming and saving the fields you use repeatedly when running these inquiries. When it comes time to run the inquiry again, you can recall the named criteria, seeing only the criteria you need, updating any field necessary, and running the inquiry. (We will only use the Voucher Inquiry example in this help document.)

NOTE: You may notice that when you look up existing AP Search Criteria, named criteria from other business units appear. For this reason, we are insisting you use a naming convention for your saved criteria. Named appropriately, you'll be able to locate your criteria quickly.

### **IMPORTANT NOTE: NEVER alter the 'ALL' criteria.**

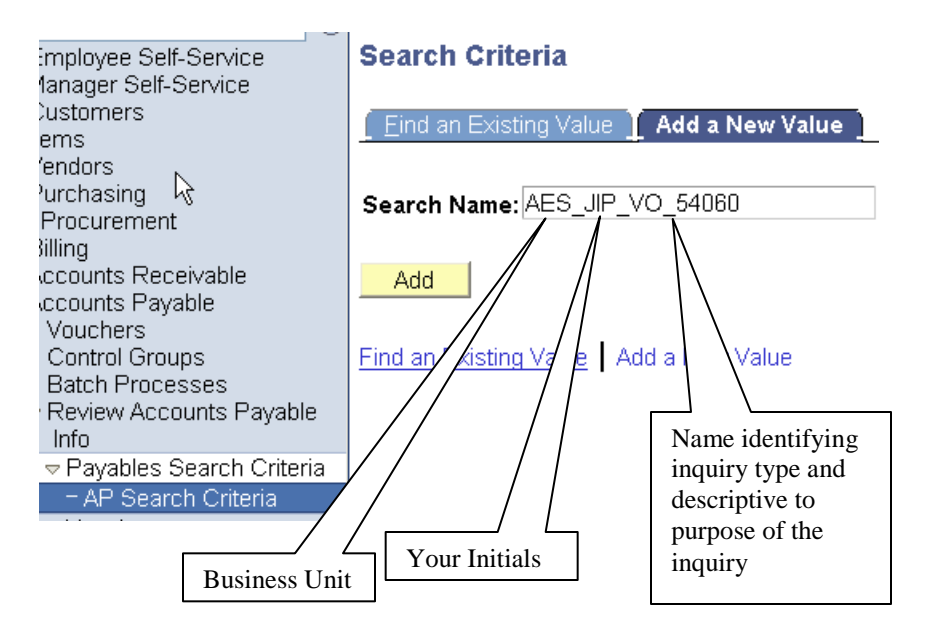

1. Add an AP Search Criteria (notice naming convention)

2. Identify fields necessary and save criteria.

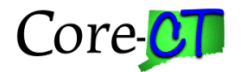

# $\sqrt{s}$  Named Search Criteria List

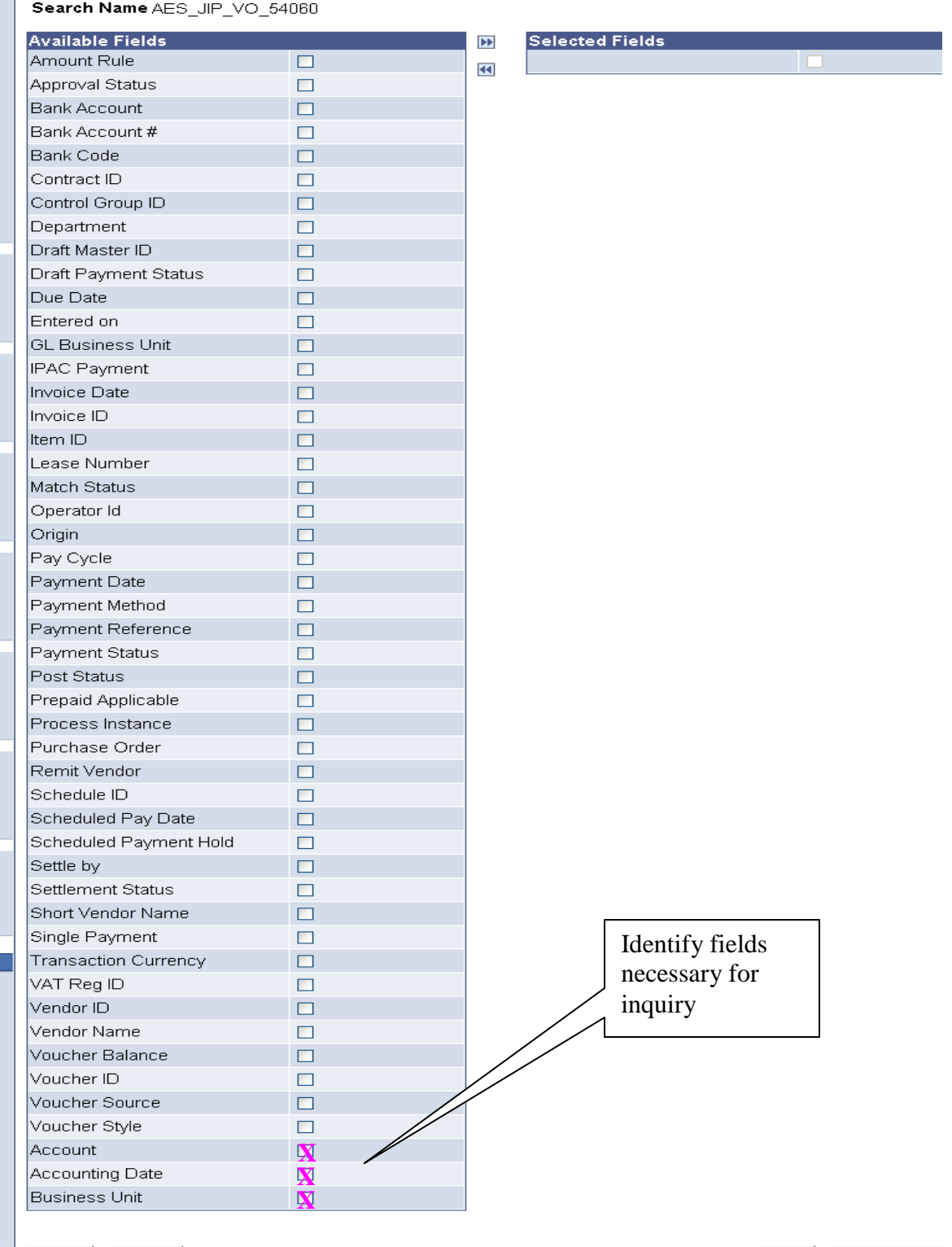

E+Add **EUpdate/Disp** 

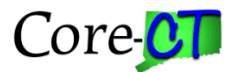

3. Select fields identified.

# **Named Search Criteria List**

Search Name AES\_JIP\_VO\_54060

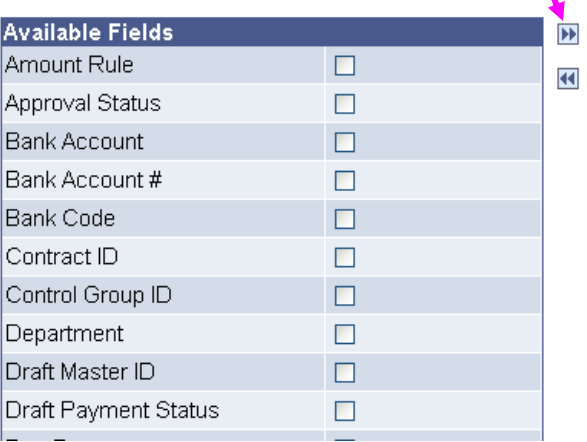

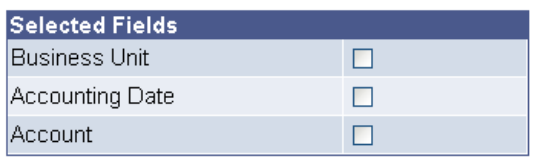

## 4. Save the Criteria

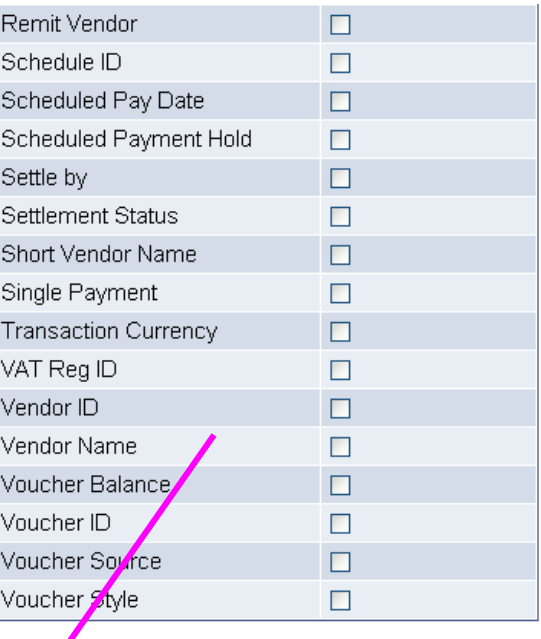

**E**Save **E**Notify

**图Jpdate/Displa** 图Add

- 5. Run the inquiry using your saved AP Search Criteria.
	- Change 'ALL' criteria to your named criteria.

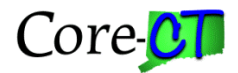

# Noucher Inquiry

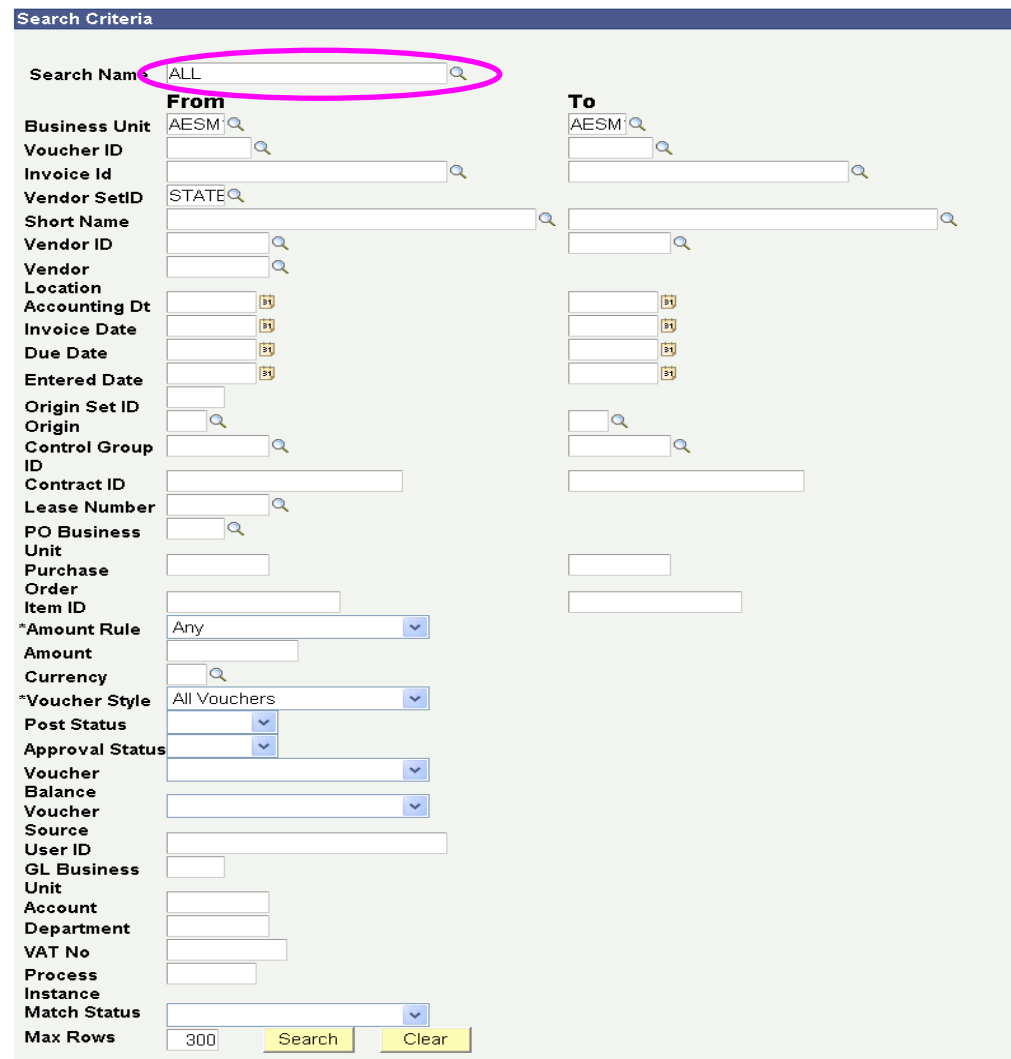

6. Enter your BU to isolate your criteria. Then use 'lookup.'

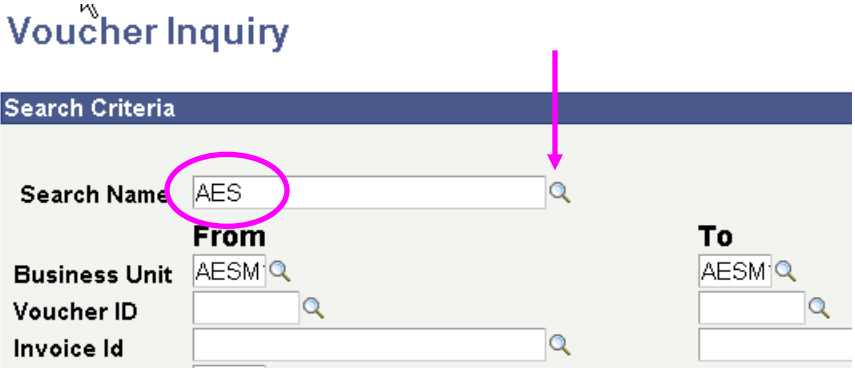

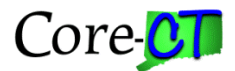

# **Look Up Search Name**

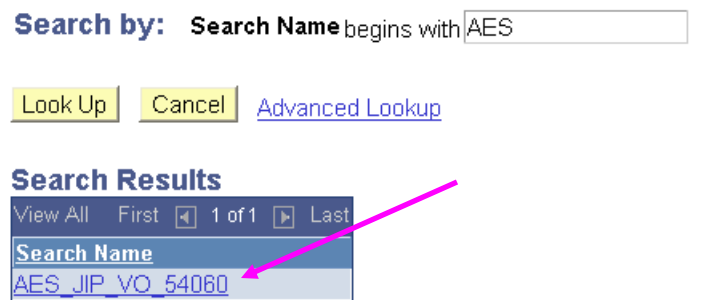

6. Notice the fields appearing are now only those you need to address. Make any appropriate changes (dates, ranges). Then click 'Search.' Your results should appear below.

# **Voucher Inquiry**

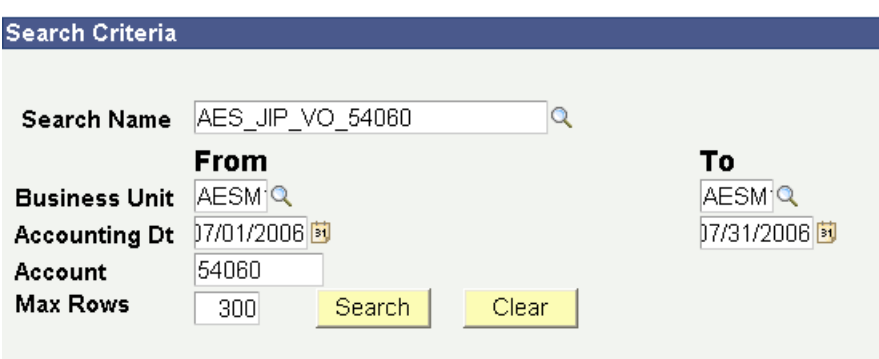

## **Additional Hint:**

You can update a search criteria by simply going into 'Find Existing Value' entering that name, selecting the field (s) you no longer want, and moving them to the Available Fields side on the left, using the left arrow button. Then save the new criteria.

## **Named Search Criteria List**

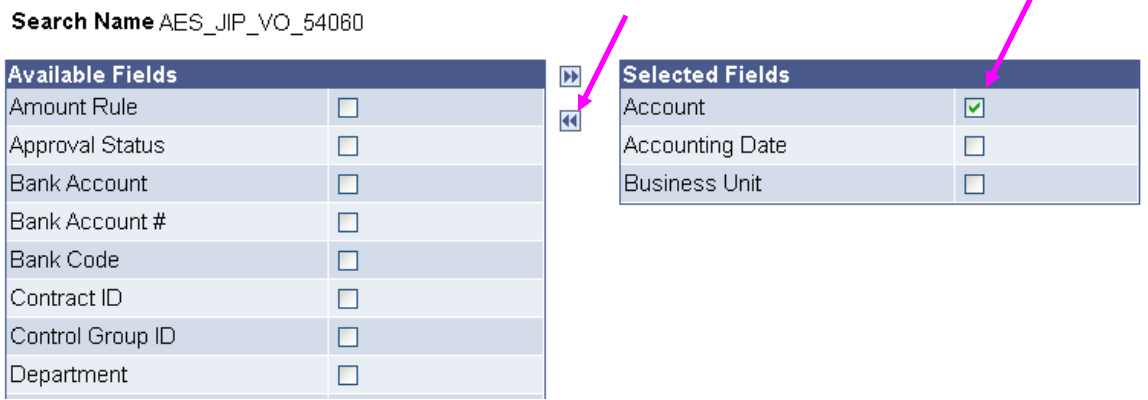